## **Tafelanschrift als PDF**

Die Tafelanschrift an den digitalen Tafeln kann als PDF abgespeichert werden und über einen QR-Code auf ein mobiles Endgerät übertragen werden.

Es wird im PDF aber nur der sichtbare Bereich abgespeichert, wenn etwas aus dem sichtbaren Bereich verschoben wird, dann sieht man es nicht, deswegen sollte man dann mit einzelnen Seiten arbeiten.

Dazu in der Tafelsoftware das Diskettensymbol auswählen.

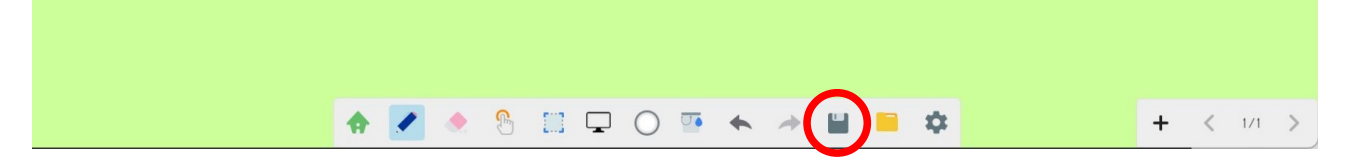

Dann als Speicherart PDF auswählen.

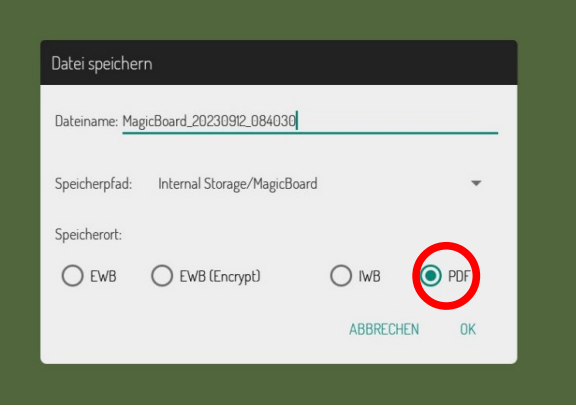

Abschließend den QR-Code mit einem mobilen Endgerät scannen. Dieses muss sich im WLAN der Schule (THG\_IServ) befinden.

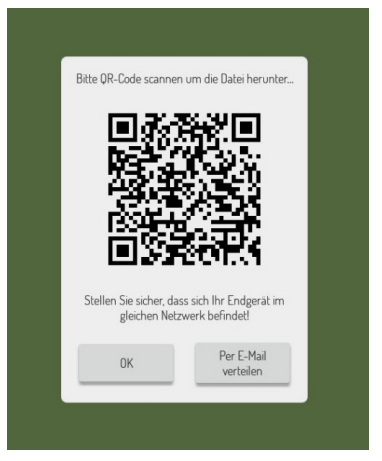